## **Contents**

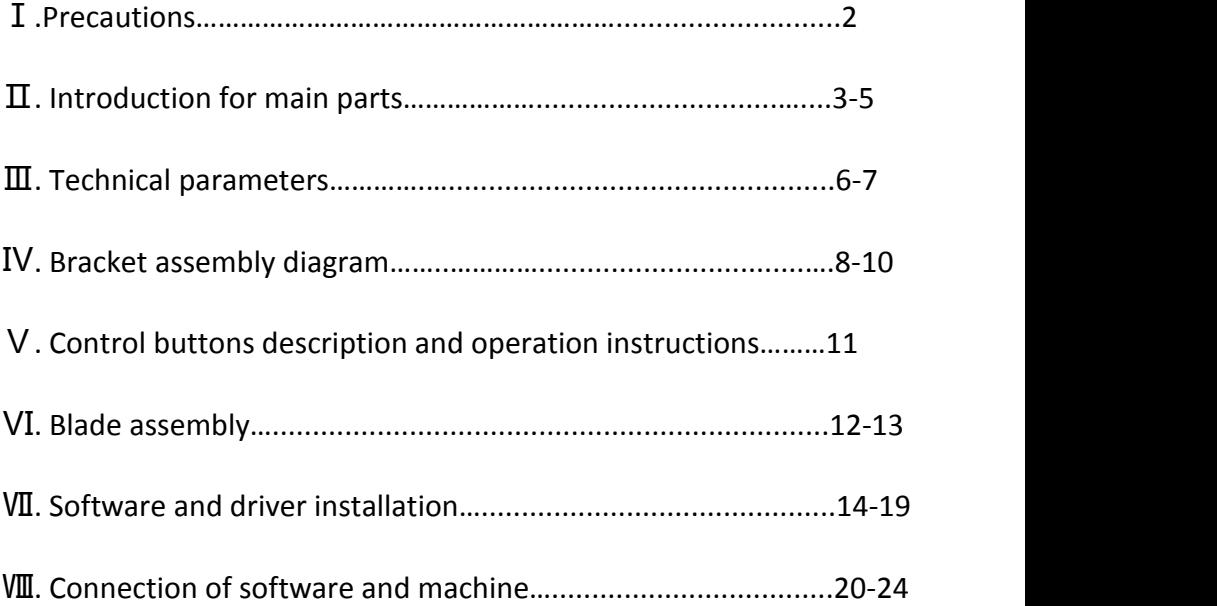

## **Ⅰ.Precautions**

- 1. Protective material must be removed before turning on the cutting plotter.
- 2. Check the label on the back side of the plotter to confirm that the rated voltage required by the plotter matches the voltage of the power base.
- 3. Firstly make sure that the power switch is off, then plug the power supply into grounded power outlet.
- 4. Please do not touch the power cord with wet hands to avoid electric shock.
- 5. Please only use the power cord, data cable provided with this product, or manufacturer-approved replacements.
- 6. Please do not drop metal objects and liquids into the machine to avoid malfunction.
- 7. After shutting down, you must wait another 5 seconds to turn on the cutting plotter again, otherwise it will cause damage to the cutting plotter.
- 8. In thunderstorms, turn the power switch to OFF and unplug the power cord.
- 9. Please do not privately change the manufacturer's components.
- 10. Manufacturer reserves the right to change product specifications without prior notice.
- 11. The manufacturer only bears the legal obligations of the product itself sold to the users, and does not bear other losses caused by the malfunction of the products.
- 12. Without our company's permit, no part of this manual can be copied or transmitted in any name.

## **Ⅱ. Introduction for main parts**

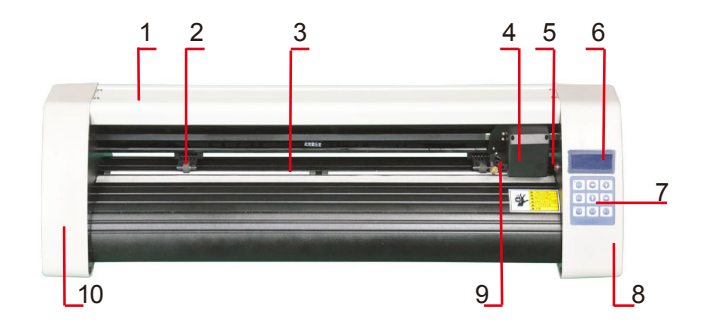

## **KH Model**

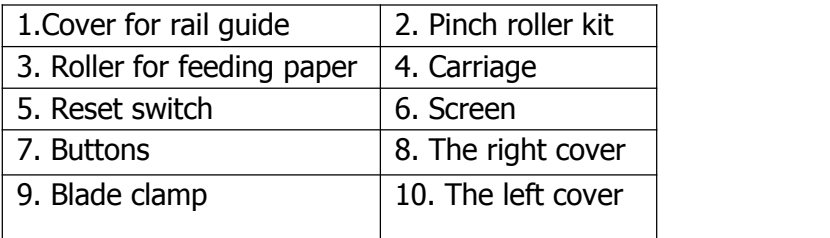

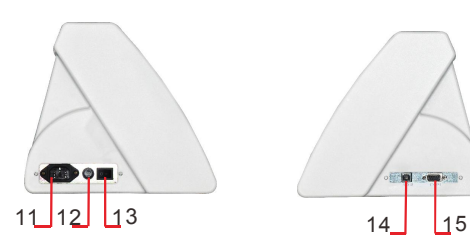

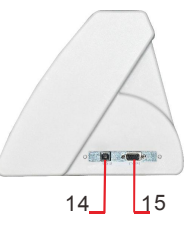

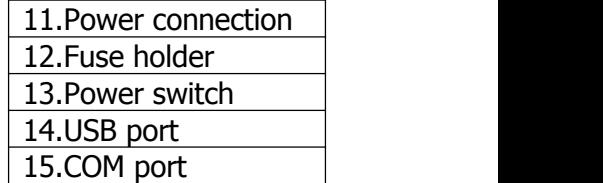

Left side Right side

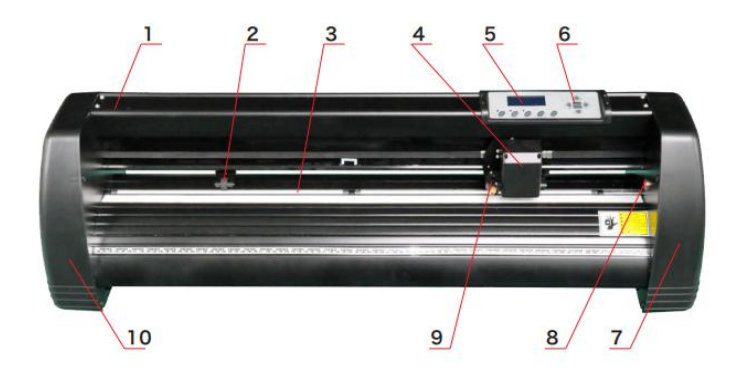

## **KI Model**

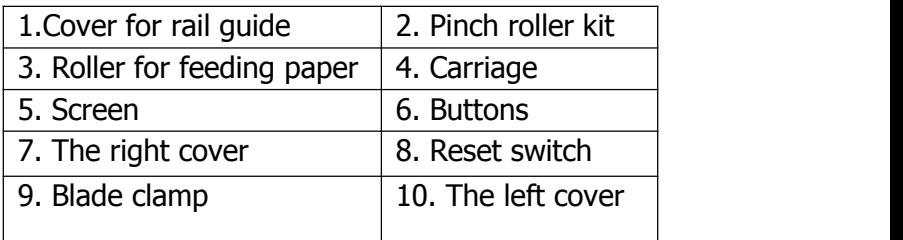

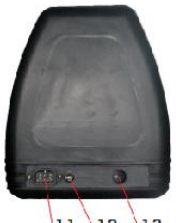

 $\frac{1}{12}$   $\frac{13}{13}$ 

 $\cdot$  space  $\cdot$  $\frac{14}{15}$ 

Left side Right side

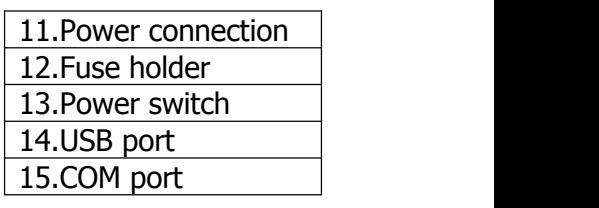

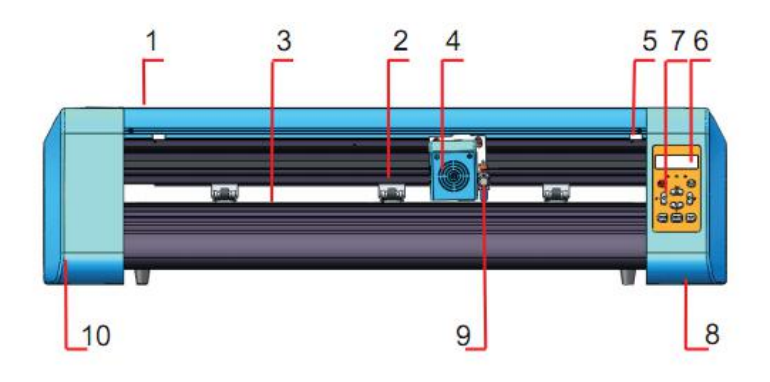

## **EH Model**

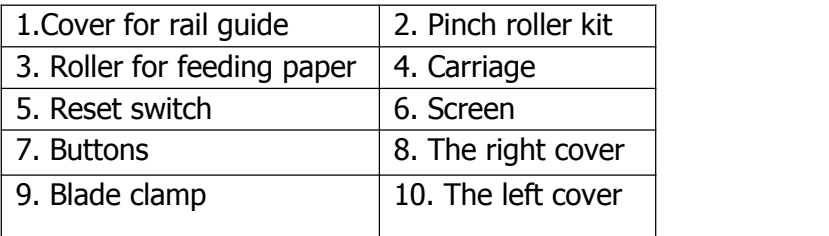

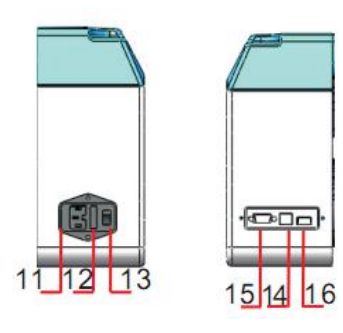

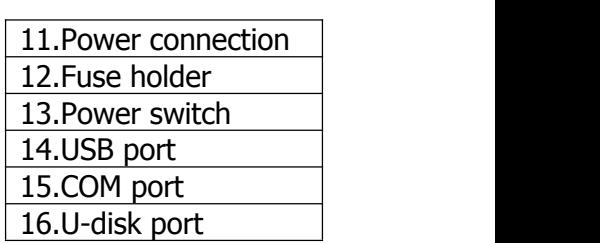

Left side Right side

## Ⅲ**. Technical parameters**

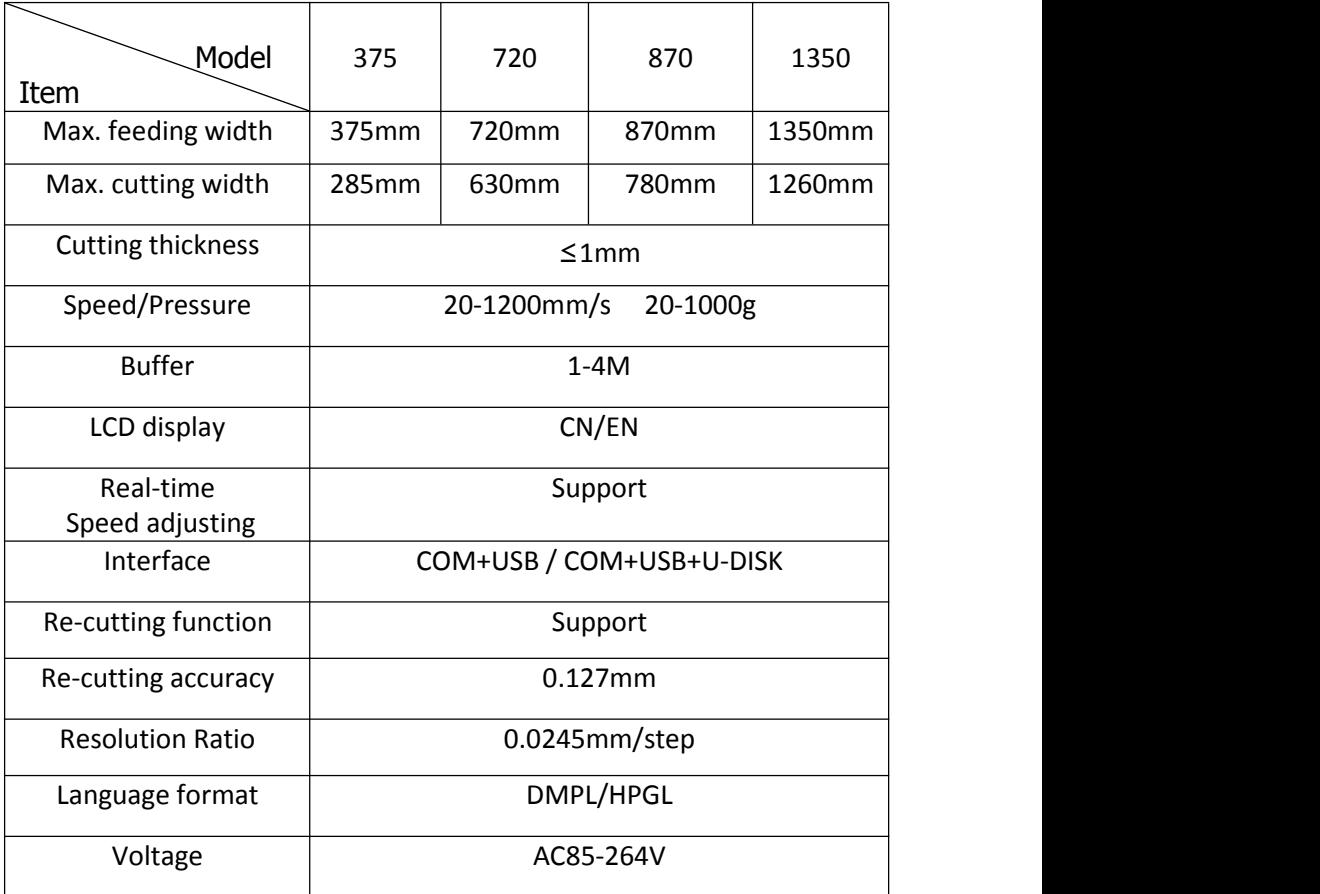

## **Accessory box**

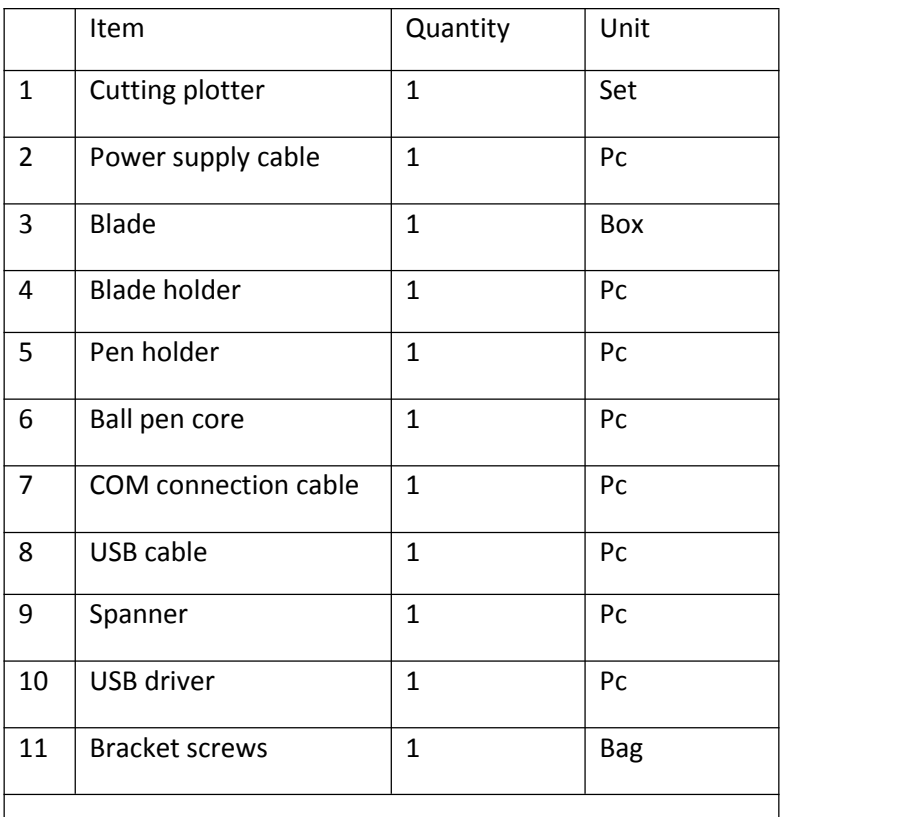

To protect the machine, use only the accessories in this accessory box

## **Ⅳ. Bracket assembly diagram**

## **Iron bracket assembly diagram**

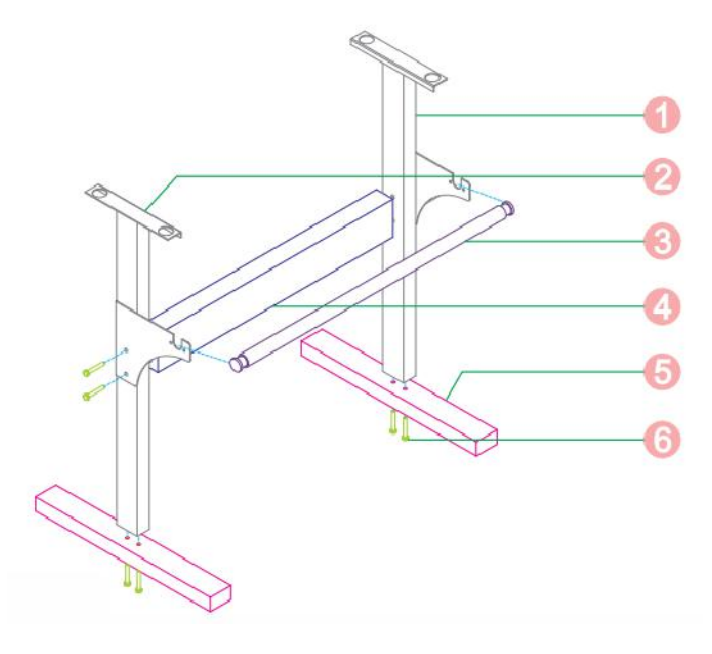

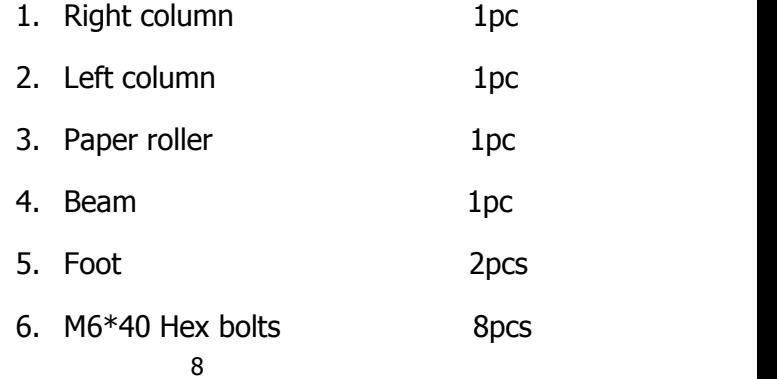

#### **Al bracket assembly diagram**

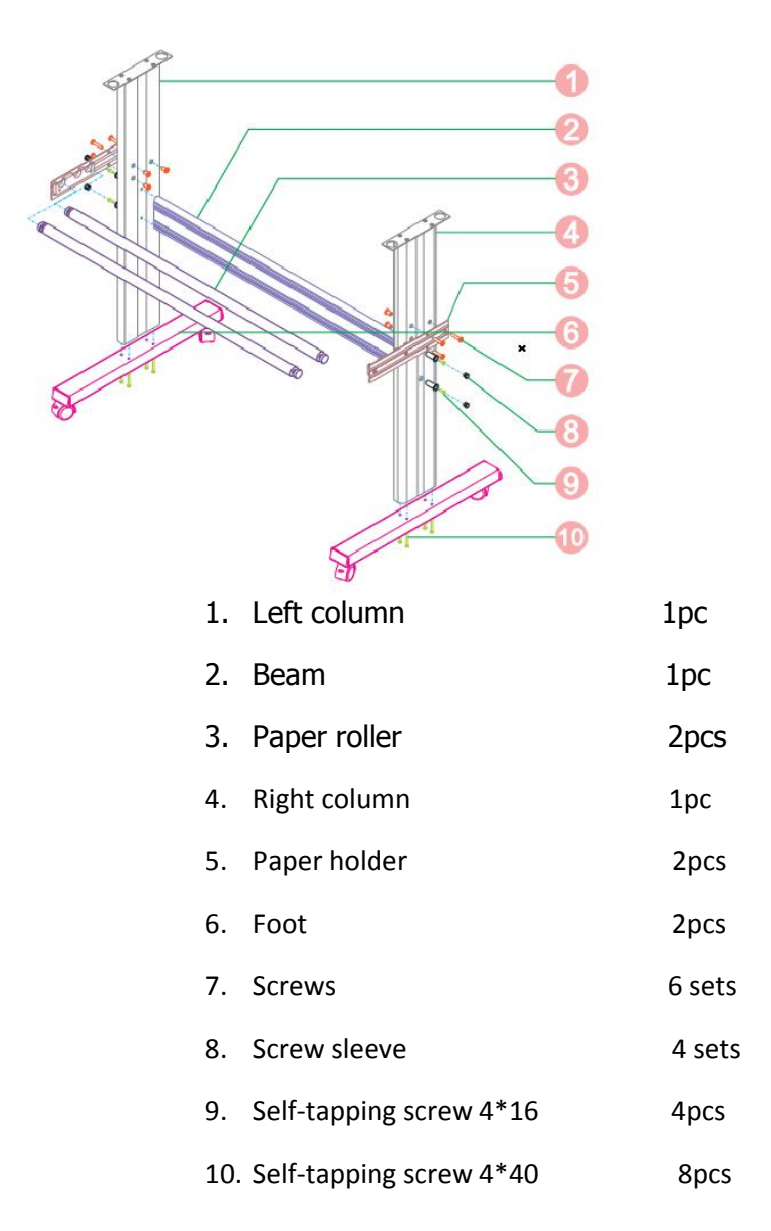

#### **Sheet metal racket assembly diagram**

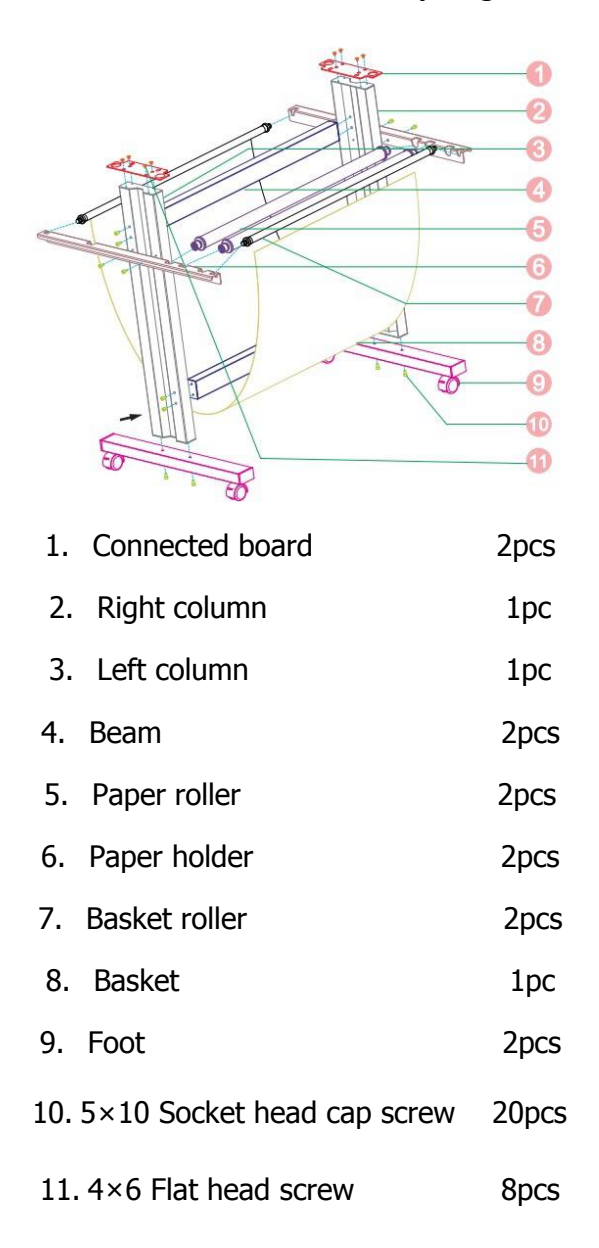

#### **Ⅴ. Control buttons description and operation instructions**

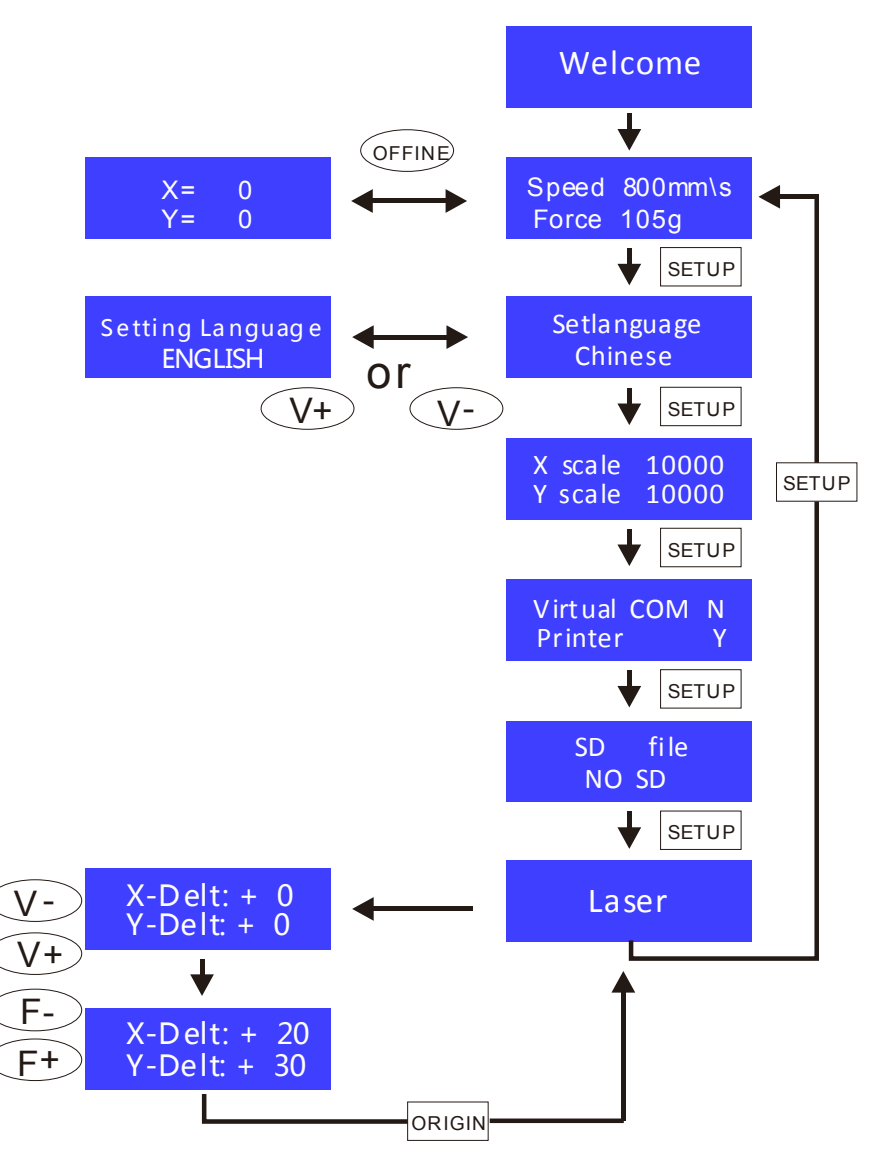

#### **Ⅵ. Blade assembly**

1). Assembly the blade into holder, see as below:

(Appearance view) (Exploded view)

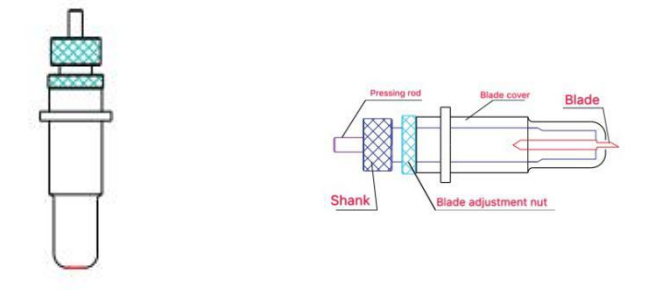

2). Loosen the blade adjustment nut and rotate the shank to adjust the length of the exposed blade tip. Determine the tip length according to the thickness of the material.

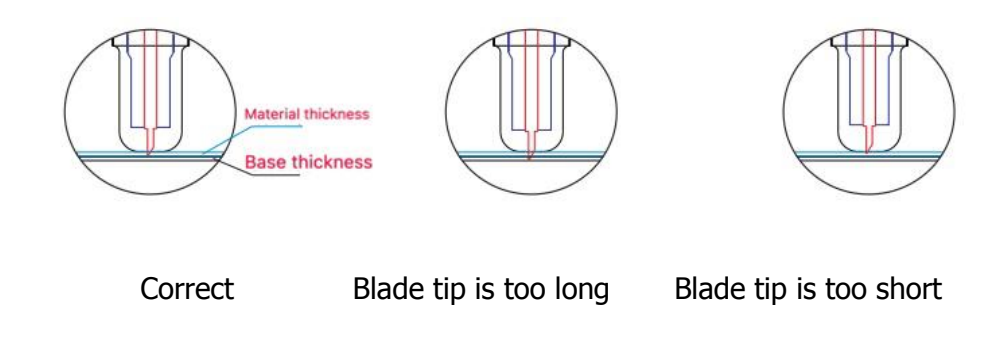

- 1) Press the pressing rod when you want to change blade. Take out the blade when it is exposed.
- 2) Assembly the blade holder into wagon:
	- a, Loosen the fixed screw on tool holder
	- b, Put the blade holder into tool holder

c, Tighten and fix the blade holder when it arrives to correct position

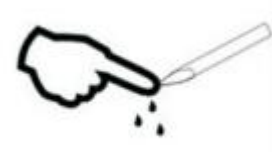

Tips:

Do not touch the blade tip by finger, otherwise, your finger will be injured and the tip will be blunt.

#### **Ⅶ. Software and driver installation**

1. Open the software box (pic 1), take the disk and put it into CD optical drive (pic 2)

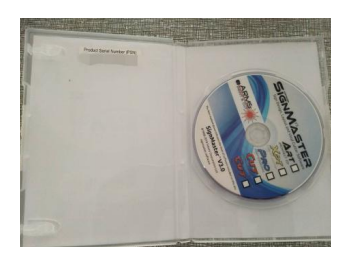

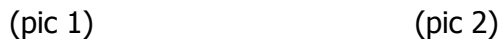

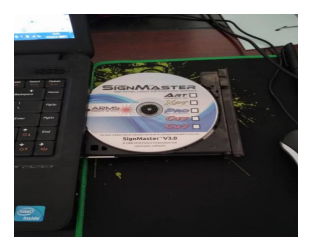

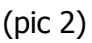

2.Open the computer, double click or right click optical drive to install the software. (pic 3)

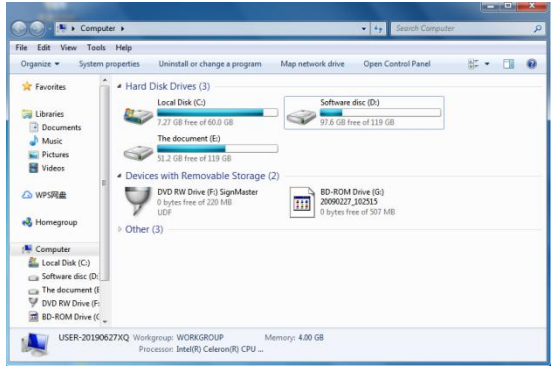

(pic 3)

#### After opening optical drive, click Install Software (pic 4)  $3<sub>1</sub>$

Click on the icon in the red box

Select the language

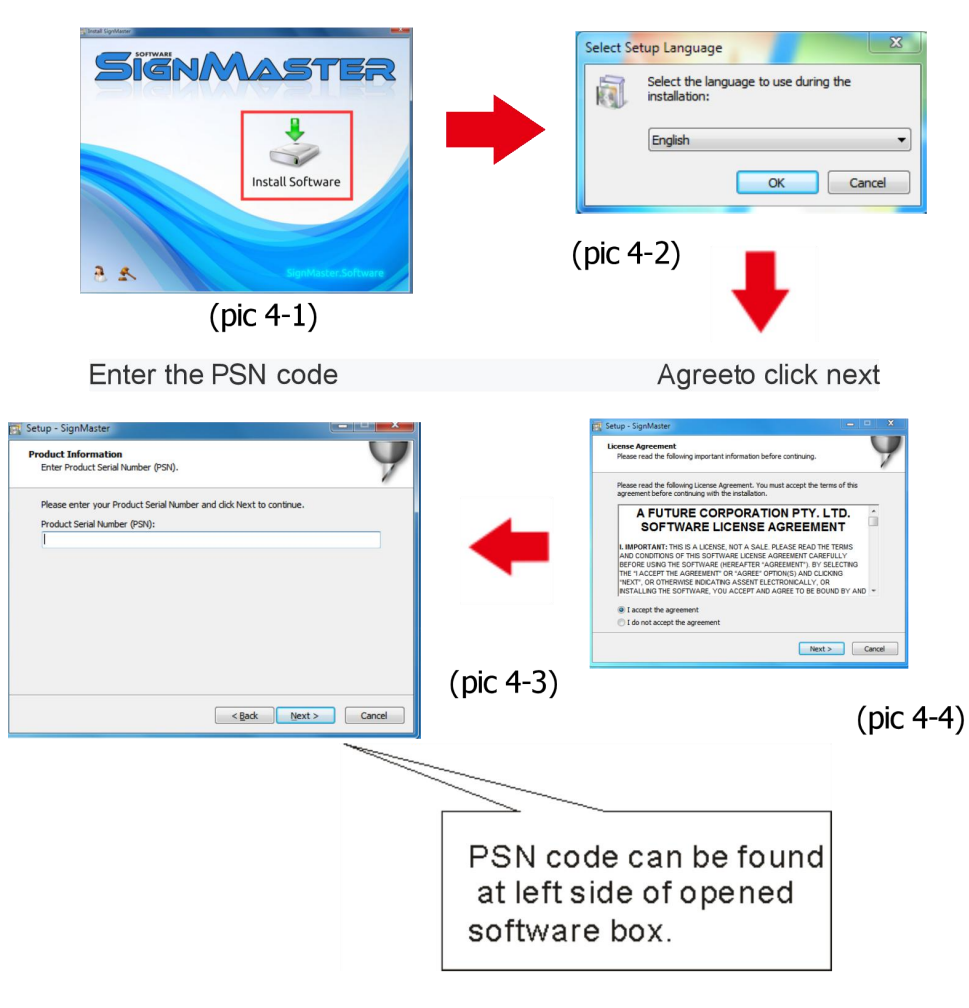

#### **Default installation path, click next**

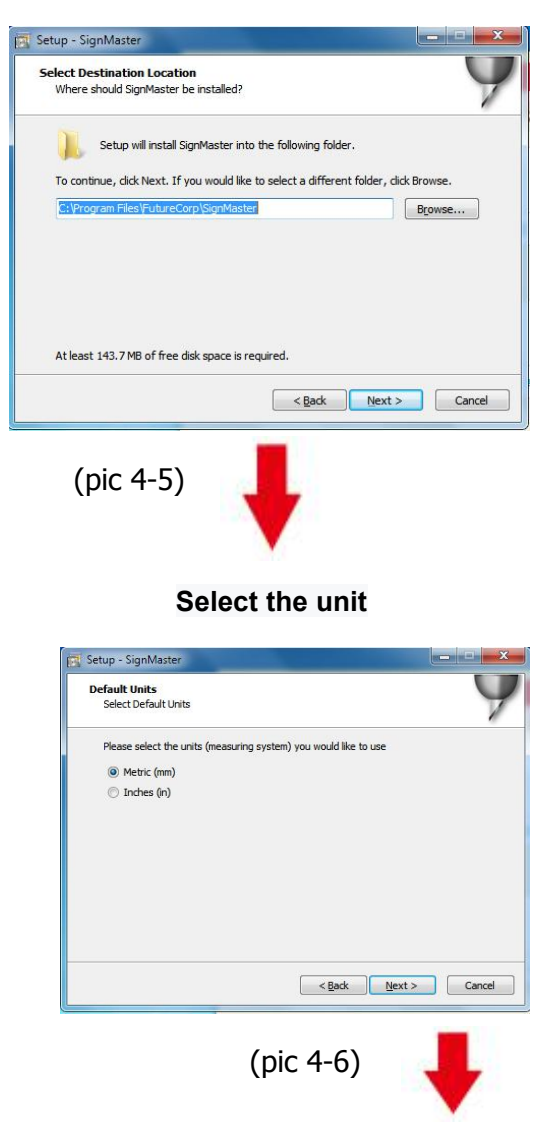

#### **Select machine model**

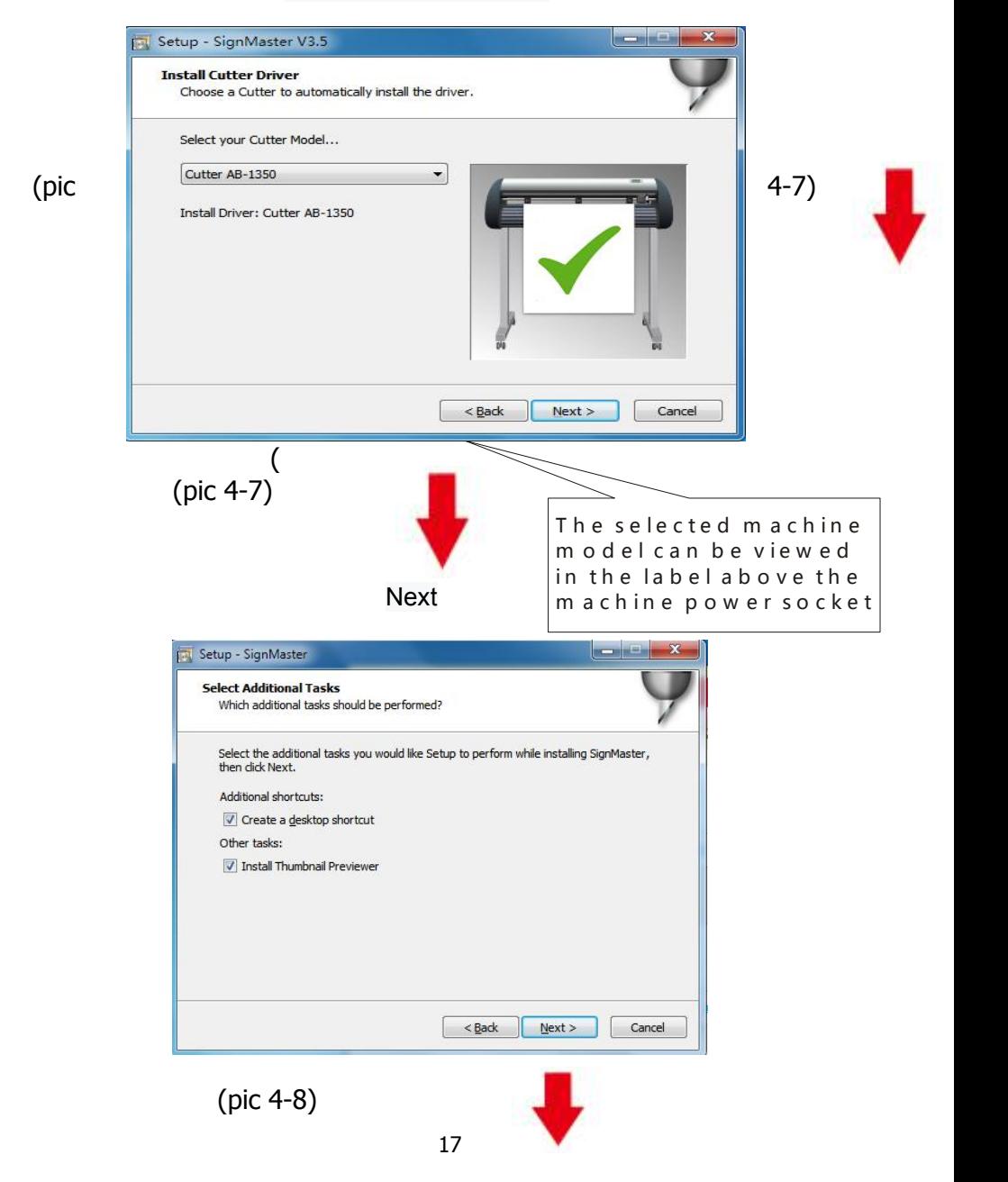

#### **The installation is complete**

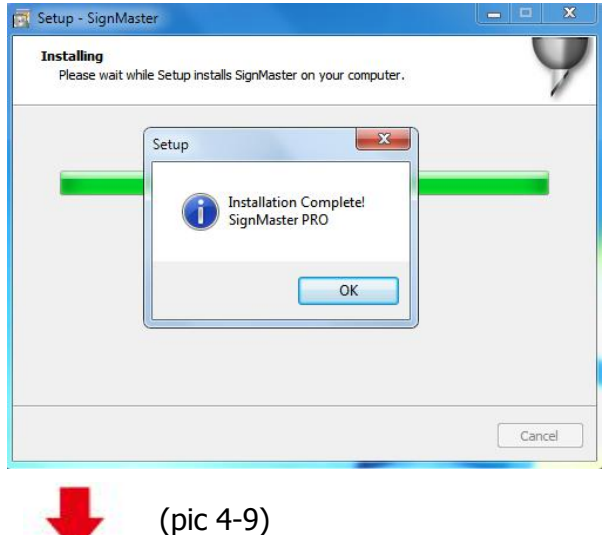

#### **This activation window appears when you open the software**

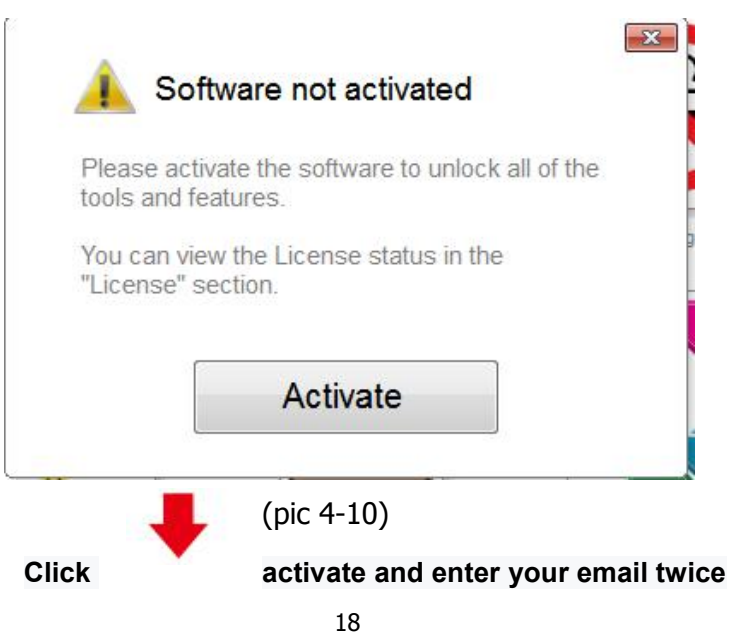

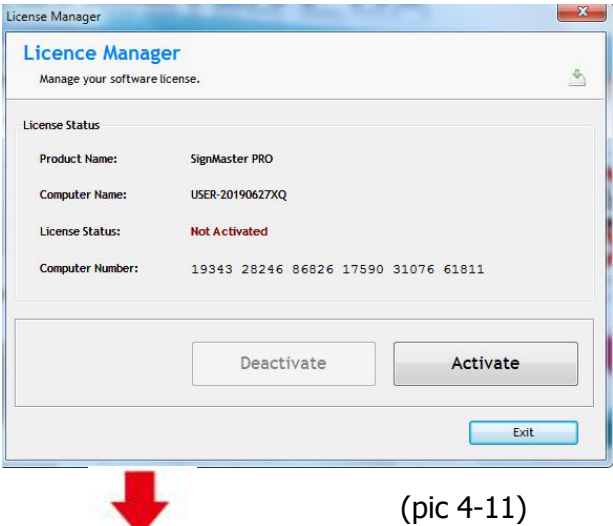

# **Activation successful, exit**

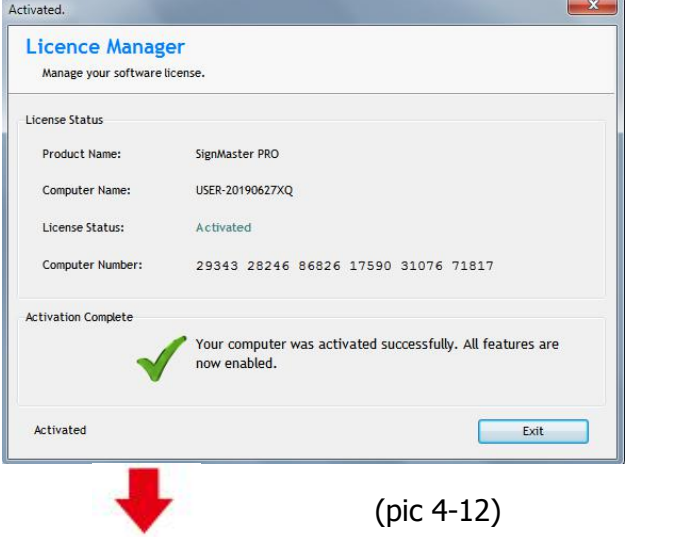

#### **Ⅷ. Connection of software and machine**

#### 1.**Open the software, select cut content, and click send to the cutting plotter**

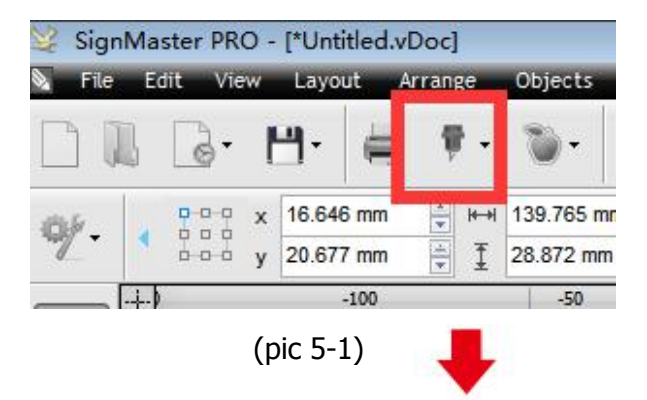

**Click the carving knife icon in the red box**

#### **Click send to cutting plotter**

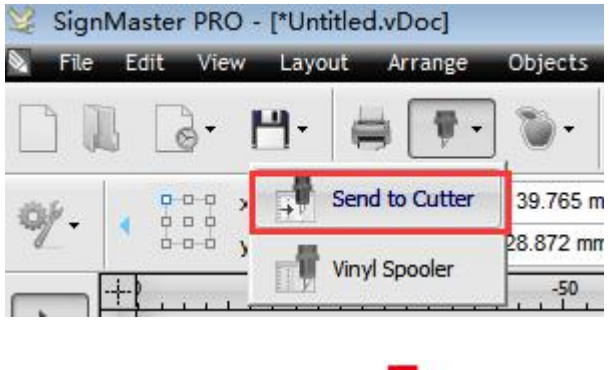

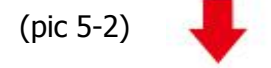

## **Click properties**

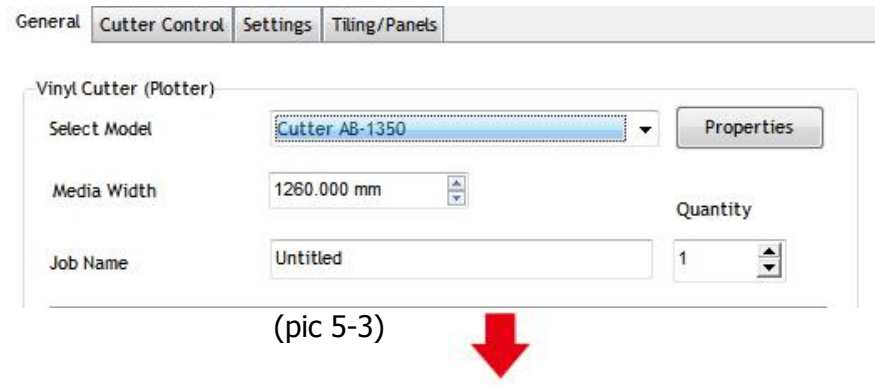

### **Click connect**

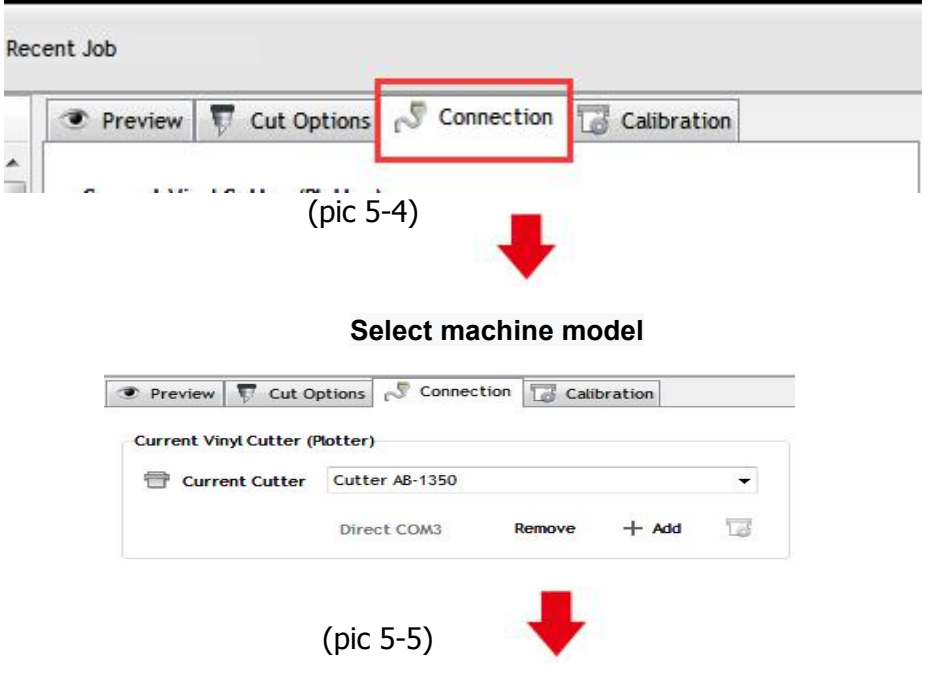

### **Select Direct USB Port**

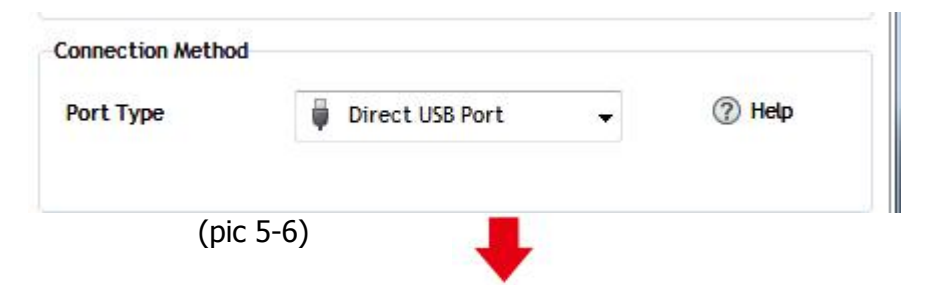

**Drop-down select driver**

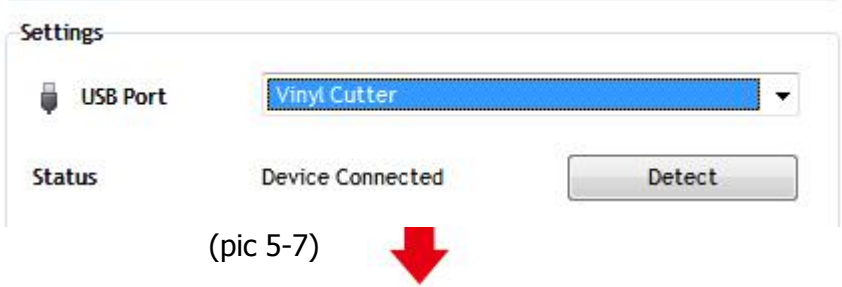

#### **Click finish Click cut now**

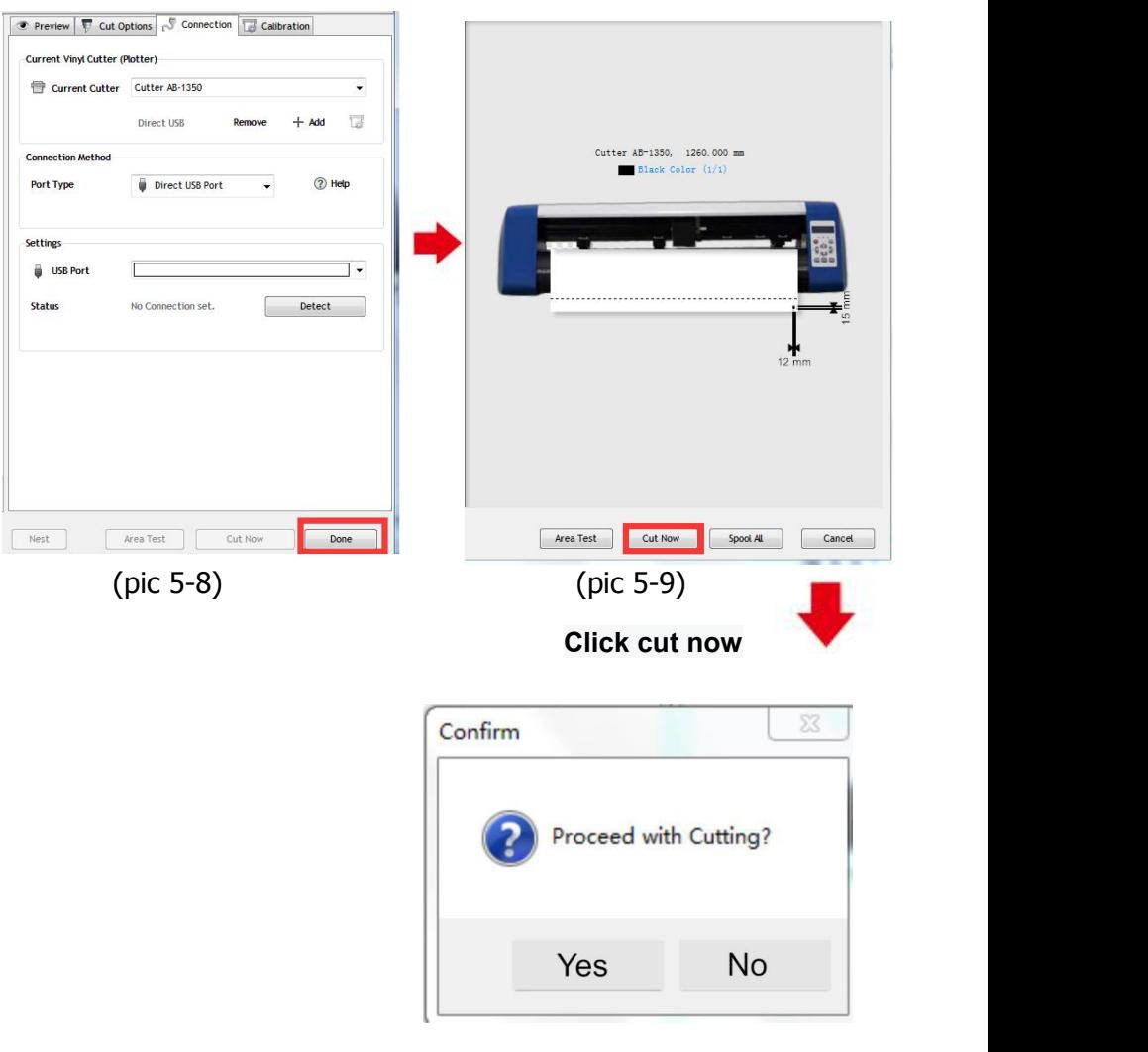

(pic 5-10)

## **The output is completed, the cutting plotter is cutting**

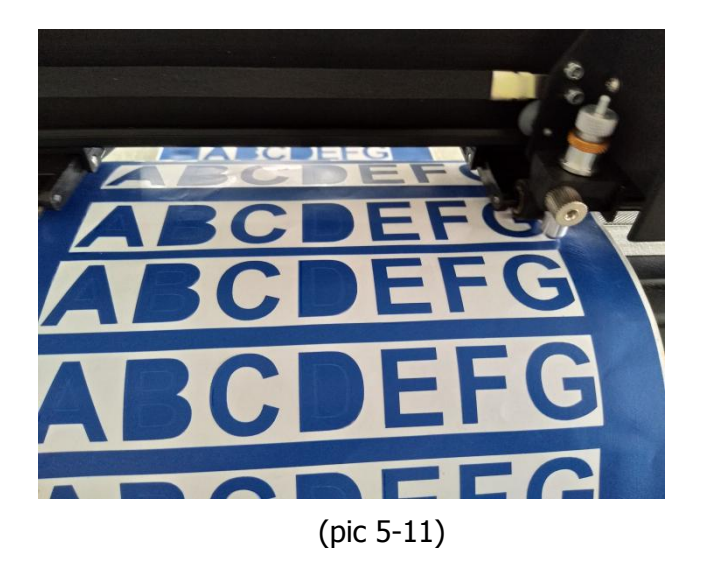

Note: Please refer to the USB flash drive for specific operation, including the following videos

- 1. Ordinary cutting video
- 2. Automatic contour video
- 3. Automatic deviation correction video
- 4. Software installation video